# **ÉÉN VIRTUELE LITERATUURDATABANK OVER MILIEU: EEN ENORM POTENTIEEL EN PERSPECTIEF**

#### Johan LE MAIRE

ondervoorzitter FELNET

De virtuele milieuliteratuurdatabank FELNET verzamelt op vrijwel automatische wijze de literatuurbeschrijvingen die de partnerbibliotheken in hun bibliotheeksysteem registeren. Al die metadata wordt geïndexeerd en kunnen door implementatie van de open source software *VuFind* op de FELNET-website geconsulteerd worden. Het feit dat die software specifiek voor bibliotheken werd ontwikkeld, levert vele voordelen voor de FELNET-bezoeker. Tal van beheerfunctionaliteiten worden er standaard aangeboden. Naast de vele mogelijkheden bij het zoeken, kan ook het resultaat worden bewaard o.a. door het vastleggen van een zoekopdracht of een documentbeschrijving als favoriet te bestempelen. Daarnaast kan men aan een beschrijving ook persoonlijke tags of labels toekennen en zelfs aantekeningen noteren. En nog veel meer. U leest er alles over in dit artikel. Laat alvast één zaak duidelijk zijn: een account op de FELNET-website mag als student, kenniswerker, wetenschapper of gewoon als burger geïnteresseerd voor milieu niet ontbreken.

La base de données virtuelle FELNET sur la littérature environnementale recueille de façon presque automatique les descriptions bibliographiques provenant de bibliothèques partenaires inscrites dans le système. Toutes ces métadonnées sont indexées et peuvent être consultées via le logiciel open source *VuFind* implémenté sur le site web FELNET. Le fait que ce logiciel ait été développé spécifiquement pour les bibliothèques offre de nombreux avantages au visiteur de FELNET. De nombreuses fonctions de gestion sont proposées par défaut. En plus des nombreuses possibilités de recherche, les résultats peuvent également être sauvegardés, entre autres, en enregistrant une recherche ou en indiquant une description de document comme favori. En outre, une description peut également être attribuée à des étiquettes ou des tags personnels et même enregistrer des annotations…et plus encore comme vous pourrez le lire dans cet article. Une chose doit être claire : il est possible de créer un compte sur le site FELNET en tant qu'étudiant, chercheur, scientifique ou simplement en tant que citoyen intéressé par l'environnement.

p dinsdag 20 oktober 2016 organiseerde FELNET de studiedag *Milieu in formatie uitformatie?* en vierde daarmee zijn twintigste verjaardag. De verschillende sprekers hadden de opdracht om samen aan te tonen in welke mate de wildgroei aan milieu-informatie geordend wordt, of die op een gebruiksvriendelijke wijze voor iedereen toegankelijk is, en voor welke doeleinden die kan gebruikt worden.

Een toelichting over FELNET paste dan ook mooi in het programma. Zeker nu na verschillende jaren van hard werk een nieuwe omgeving in de stijgers stond. Wij waren dan ook zeer verheugd om op de twintigste verjaardag de nieuwe infrastructuur en een vernieuwde website te kunnen voorstellen. Enkele weken later ging die online. In dit artikel komt u meer te weten over het projectverloop, de technologie die werd aangewend en geven wij u als gebruiker een korte handleiding bij enkele voorname functionaliteiten die de FELNET-site te bieden heeft.

# **Een volledig nieuwe infrastructuur**

Zodra FELNET door de vijf stichtende leden was opgericht werd gestart met de bouw van een centrale databank. In die databank werden literatuurbeschrijvingen samengebracht die in de beheerssystemen van het informatie- of documentatiecentrum van de toenmalige leden geregistreerd stonden. Het waren stuk voor stuk manuele handelingen die zorgde voor de initiële en de latere uitbouw van de databank.

Echter, zoveel leden er waren, zoveel verschillende beheerssystemen in gebruik zijn. En evenveel verschillende handelingen er nodig waren om die centrale databank te voeden. Dit zorgde natuurlijk voor de nodige problemen.

Zo werd de databank alleen bijgewerkt als de leden zelf data uit hun eigen beheerssysteem exporteerden en dit via e-mail aan de FELNET-webmaster werd doorgestuurd. Die export-bestanden die door de leden werden gecreëerd bleken zelden uniform, waardoor ook de import van de data in de centrale databank zelden vlekkeloos verliep. De webmaster had dan de onmogelijke taak om die data telkens weer handmatig bij te werken om een actualisatie van de databank mogelijk te maken.

Ondertussen kon de websitebezoeker zich via de zelfgebouwde website en met een zeer eenvoudige zoekinterface wel informeren over de milieuliteratuur die voornamelijk in Vlaanderen aanwezig was.

Die moeilijke en arbeidsintensieve wijze om de centrale databank te actualiseren waren echter een enorme hinderpaal bij de verdere uitbouw van FELNET. Die methodiek was niet langer houdbaar. Gezien de informatisering en digitalisering van de maatschappij, moesten er wel technologieën beschikbaar zijn om dataoverdrachten vanuit verschillende beheerssystemen naar één centrale databank automatisch en op welbepaalde ogenblikken te laten verlopen. Cruciale vraag is welke er binnen het FELNET-plaatie past.

Vervolgens is die technologie dan ook te combineren met een website en een gebruikersinterface die toelaat

Één virtuele literatuurdatabank over milieu: een enorm potentieel en perspectief

om die centrale databank zowel op een eenvoudige als een geavanceerde manier te gaan bevragen. Een definitiestudie die in 2008 de start betekende van het project *Dataverkeer* gaf ons het verhoopte toekomstperspectief. Na een beschrijving van de toenmalige toestand leverde de *To Be*-situatie de antwoorden op alle vragen.

Volgens deze definitiestudie lag de oplossing bij de open source software *VuFind*. Het feit dat die software specifiek gericht was op de bibliotheek- en documentatiewereld maakte de keuze nog logischer. Dat de software ook op ieder omgeving (platform onafhankelijk) en met open standaarden werkt was een extra troef.

In de daaropvolgende fasen van functionele, respectievelijke technische analyse werd het toekomstige beheersysteem voor FELNET verder ontwikkeld en beschreven.

De functionele analyse gaf inzicht in de mogelijkheden en functionaliteiten die de website aan webmaster, de beheerder van een partnerbibliotheken en de algemene gebruiker zou bieden om de data te beheren en te consulteren. De technische analyse gaf vooral de webmaster meer inzicht van wat er zich onder de motorkap zou afspelen. Want naast *VuFind* is ook andere infrastructuur en software nodig om het geheel te laten werken. Zo is een afzonderlijke database nodig waarin alle literatuurbeschrijvingen worden opslagen en waarop op regelmatige tijdstippen een indexering wordt uitgevoerd. *VuFind* zal die databank dan aanspreken om zoekvragen via de website te beantwoorden.

Maar het voornaamste probleem, de actualisatie van de database, is dan nog altijd niet aangepakt. De technische analyse voorzag hiervoor een hybride oplossing.

In de eerste plaats werd vooral aandacht besteed aan het automatisch oogsten of het harvesten van data bij de verschillende partners. Daarvoor moest de implementatie van het Open Archives Initiative Protocol for Metadata Harvesting (OAI-PMH-protocol) zorgen.

Het communicatie protocol OAI-PMH voorziet in een raamwerk voor de uitwisseling van gegevens op basis waarvan metadata kan worden verzameld. OAI-PMH is gebaseerd op de open standaard *Hypertext Transport Protocol* (http) en *Extensible Markup Language* (XML) en kan vergeleken worden met een nadere invulling van het *Simple Object Access Protocol* (SOAP-protocol).

Het uitwisselen van metadata gaat tussen de metadata verzamelde applicatie of *harverster* en de metadata aanbiedende respository of *repository*. De *harvester* stuurt een verzoek (een zogenaamde *request*) naar één of meerdere *repositories*. De *repository* antwoord in een *response*. Het *request* van de havester is één van de 6 verschillende type requests die kunnen worden ingediend. De response van de *respository* resulteert in een metadata-overdracht door middel van het MARC-XML formaat.

De metadata die de verzamelde applicatie bereikt wordt automatisch in de centrale databank ingelezen. Na indexering is die data beschikbaar bij consultatie van de website.

Uit de definitiestudie was echter gebleken dat het niet mogelijk was om bij alle partners dat OAI-PMH-protocol te implementeren. Er diende een tweede oplossing uitgewerkt te worden om de centrale databank te actualiseren. Daarvoor werd de *BULK-upload* voorzien. In tegenstelling met het OAI-PMH-protocol verloopt dit proces ook niet automatisch en moet de partner net als voorheen weer het initiatief nemen. Daarbij moet vanuit het eigen beheerssysteem de nodige data in een bestand geëxporteerd worden. Vervolgens wordt dit via de FELNET-website opgeladen . Na indexering is ook die data beschikbaar voor iedereen.

Tenslotte werd in de functionele analyse ook de manuele invoering beschreven. Via een invoermodule hebben partners de mogelijkheid om literatuur rechtstreeks in de databank te registreren. Dit heeft voor de partnerbibliotheek als voornaamste voordeel dat geen eigen beheerssysteem nodig is. De dag na de registratie van de gewenste literatuur is die al terug te vinden op de FELNET-website.

Met de implementatie van *VuFind* moest ook de website mee-evolueren en in overeenstemming worden gebracht met alle mogelijkheden die *VuFind* biedt. Dat waren er veel meer dan wat de toenmalige website kon bieden. Verder in dit artikel krijgt u hiervan een overzicht.

#### **Implementatiefase**

Sinds 2010 hebben verschillende externe specialisten en programmeurs onder begeleiding van de Vlaamse Instelling voor Technologisch Onderzoek (VITO) een enorme bijdrage geleverd aan de implementatiefase. In een eerste fase werd de centrale databank opgezet en de website met zijn functionaliteiten geprogrammeerd. In 2012 werd een eerste versie van de website gelanceerd. Door de release van een nieuwe *VuFind*-versie kreeg de website eind 2016 nog een upgrade met een modernere *look and feel.*  Daarmee deden ook enkele nieuwe functionaliteiten hun intrede. Daarover verder meer in dit artikel.

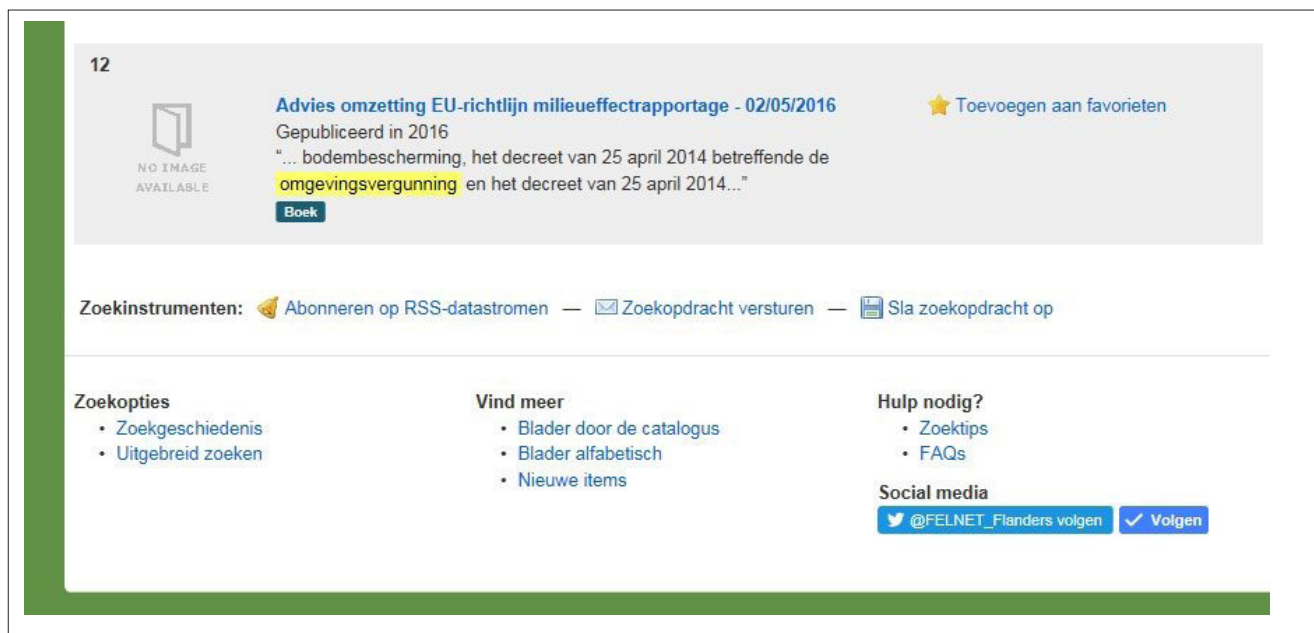

*Fig. 1: Verwijzing naar de voornaamste zoekinstrumenten en zoekopties die onderaan een resultatenlijst beschikbaar zijn*

In een tweede fase werd dan het eigenlijke dataverkeer aangepakt. Daarbij ging de aandacht in eerste plaats naar het automatische oogsten van de data. Daar was het ons uiteindelijk toch om te doen. Twee partners het Instituut voor Natuur- en Bosonderzoek (INBO) en de Vlaamse Milieumaatschappij (VMM) boden zich als proefkonijn aan en gingen met de webmaster aan de slag. Na enkele succesvolle testen wordt de databank nu met de regelmaat van de klok geactualiseerd met data uit het bibliotheeksysteem van beide partners. Het voornaamste doel was bereikt.

Daarmee zat de taak van de webmaster er nog niet op. Alle andere partners moesten de revue nog passeren. Per partner wordt dan een oplossing op maat uitgewerkt. Sommige partners kozen voor een BULK-upload, terwijl andere hun literatuurbeschrijving uitsluitend rechtstreeks in de FELNET-catalogus doen.

De nieuwe FELNET-infrastructuur laat aldus toe dat bibliotheek- en documentatiecentra makkelijk kunnen toetreden en de literatuur die zij beheren via de virtuele milieubibliotheek FELNET makkelijk aan de buitenwereld (burgers, overheidsinstellingen, instituten, bedrijven, adviescentra, etc.) kunnen vrijgeven. FELNET betekent dus tevens een bijkomend uitstalraam voor elk van de partners.

# **Een korte handleiding voor FELNET**

Websites bezitten vaak heel wat functionaliteiten. Iedereen weet haast dat naast een eenvoudige zoekfunctie op de meeste zoeksites ook een uitgebreid of geavanceerd zoeken mogelijk is. Maar er zijn tal van andere functionaliteiten die zeer nuttig kunnen zijn, maar door weinigen worden ontdekt en gebruikt.

Daarom willen wij het vervolg van dit artikel enkele belangrijke en nuttige functionaliteiten vernoemen en de mogelijkheden ervan toelichten. Zij komen bij uw persoonlijk informatiebeheer zeker van pas.

Een van de belangrijkste functionaliteit is de knop *Aanvragen*. Deze knop is steeds terug te vinden op een detailbeschrijving van een document, net onder de titel. Met deze *call-to-action* knop kan men snel en makkelijk in contact treden met de bibliotheek die het document heeft beschreven. Om bijvoorbeeld te vragen hoe men die publicatie ter inzage kan krijgen.

Het is ook interessant om weten dat elke zoekvraag die men uitvoert ook wordt bewaard. Via de *zoekgeschiedenis*, een optie die onderaan iedere webpagina wordt aangeboden, kan gedurende de sessie iedere opdracht makkelijk herhaald worden. Met behulp van het zoekinstrument *Abonneren* op RSS-datastromen (cf. figuur 1) blijft het na het afsluiten van de sessie makkelijk om op de hoogte te blijven van recent toegevoegde literatuurbeschrijvingen die aan de vastgelegde zoekopdracht voldoen. De vereiste is wel om te abonneren op de feed en dit in een RSS-reader opnemen. Telkens een nieuwe beschrijving aan de zoekvraag voldoet zal die in de geconfigureerde RSS-reader verschijnen.

 Met behulp van de zoekinstrument *Bladeren door de catalogus* of *Blader alfabetisch* wordt het makkelijk om door de catalogus te browsen.

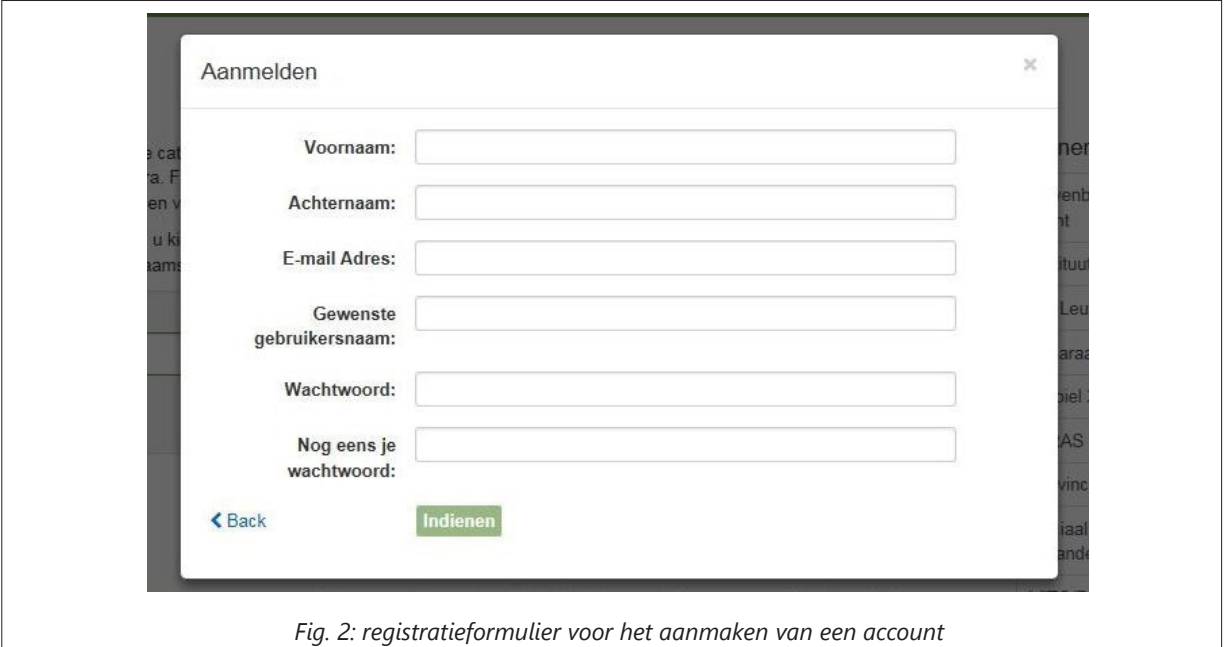

# **Aanmelden als gebruiker**

*VuFind* biedt standaard nog tal van andere functionaliteiten en instrumenten. Maar die zijn pas beschikbaar na aanmelden. Via de verwijzing *Aanmelden*, rechts bovenaan de website verschijnt een scherm waar een gebruikersnaam en wachtwoord kan worden ingevuld.

Nieuwe bezoekers die nog niet over een account voor de FELNET-website beschikken, kunnen een nieuw account in no-time aanmaken. Na het invullen van het formulier met slechts zes gegevensvelden (cf. figuur 2) kan het al worden ingediend. Enige ogenblikken en muisklikken later heeft men alle functionaliteiten van de website ter beschikking. De melding *Jouw account* verschijnt rechts bovenaan als bewijs dat men correct is aangemeld.

Na de registratie van een nieuw account zijn gegevens evenwel niet meer te wijzigen. Enkel het wachtwoord kan men veranderen via de optie *Jouw account*.

Eens aangemeld is het onder meer mogelijk om een literatuurbeschrijving te personaliseren en te verreiken. Uitsluitend via de detailbeschrijving is het mogelijk om één of meerdere persoonlijke tags of labels aan een beschrijving toe te kennen. Via het geavanceerd zoeken is het mogelijk om beschrijving met die eigen tags terug op te sporen.

Een andere functionaliteit die als geregistreerde gebruiker ter beschikking staat is de mogelijkheid om zoekopdrachten permanent te gaan bewaren. Daarmee reconstrueert hij eenvoudig een resultatenlijst, zonder de exacte zoekvraag te moet onthouden. Het voordeel is dat het resultaat iedere keer opnieuw wordt aangevuld met recente beschrijvingen die aan de zoekopdracht voldoen.

Er zijn verschillende mogelijkheden om een zoekopdracht op te slaan. Na het doorlopen van een resultatenlijst verschijnt onderaan de optie *Sla zoekopdracht op*.

Een overzicht van alle bewaarde opdrachten is dan weer te bekomen via de zoekoptie *Zoekgeschiedenis*. Die optie verschijnt onderaan van iedere webpagina. Daarmee verschijnt een lijst van eerder opgeslagen opdrachten en recent uitgevoerde opdrachten. Bij de eerder opgeslagen opdrachten de optie wissen verschijnt, terwijl bij de recente uitgevoerde opdrachten de optie opslaan beschikbaar is. Zo is het mogelijk om de zoekopdrachten te beheren.

Het kan natuurlijk ook dat één welbepaalde beschrijving interessant is. Dan zijn daar ook weer verschillende mogelijkheden om die te beheren. Zowel op de resultatenlijst als op de detailbeschrijving van een document verschijnt de optie *Toevoegen aan favorieten*.

Met betrekking tot favorieten heeft *VuFind* wel een extraatie ingebouwd. Een favoriet kan alleen bewaard worden als die wordt toegekend aan een welbepaalde lijst. Het aantal lijsten dat men kan aanleggen is onbeperkt en iedere lijst krijgt een zelf te kiezen naam. Iedere keer men een referentie als favoriet wil vastleggen, wordt dan ook gevraagd om die aan een welbepaalde lijst te koppelen. Op dat ogenblik is het ook weer mogelijk de referentie te personaliseren of te verrijken door het toekennen van tags. Of via een aantekening bijkomende informatie of commentaar aan een referentie toe te voegen. Via de optie *Jouw account* en *Jouw lijsten* kunnen die lijsten netjes beheerd worden.

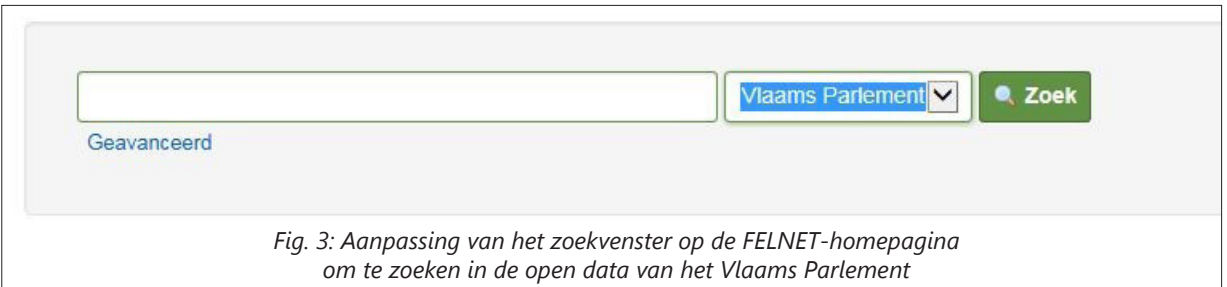

## **Informatie delen**

In de huidige informatiemaatschappij heeft het delen van informatie een prominente plaats ingenomen. Verschillende sociale media-platformen rezen als paddenstoelen uit de grond en kennen een enorm succes. Het mag dan ook niet verwonderen dat de FELNET-website ook het delen van literatuur met elkaar wil faciliteren.

Her en der in de site komt men wel een optie *Versturen* tegen. Onderaan elke resultatenlijst vind men bijvoorbeeld steeds de optie *zoekopdracht versturen*. Die laat toe om een volledig zoekresultaat met anderen te delen.

Het platform zal een e-mail generen die aan welbepaalde personen kan bezorgd worden. Het bericht bevat een link en indien gewenst een kort bericht van de afzender. Een klik op de link genereert bij de ontvanger dan netjes het zoekresultaat op het scherm.

Maar ook een zelf opgebouwde favorietenlijst is makkelijk te delen. Bij de aanmaak van een lijst kan men de toegang ervan *publiek* of *privé* maken. Maar die status kan op ieder ogenblik worden aangepast via de optie *lijst aanpassen*.

Binnen *VuFind* is echter geen optie voorzien om een lijst kenbaar te maken. De persoon die een lijst wil delen zal wel zelf het nodige initiatief moeten nemen. De specifieke URL laat zich wel zeer makkelijk verspreiden. Daarbij denken wij dan al gauw aan een verspreiding via e-mail of een vermelding op een website. Maar ook de sociale media zij daarvoor inzetbaar.

## **Verdere ontwikkelingen**

Naast de reguliere literatuurverzameling wordt ook naar nieuwe opportuniteiten uitgekeken om meer milieu-informatie toegankelijker te maken. Een eerste objectief daarbij was de door het Vlaams Parlement beschikbaar gestelde open data eveneens via de FELNET-website toegankelijk te maken.

Sinds kort is het dan ook mogelijk om via het standaard FELNET-zoekvenster (cf. figuur 3), weliswaar in de specifieke collectie van het *Vlaams Parlement* naar parlementaire documenten en parlementaire vragen binnen relevante thema's op zoek te gaan .

Gezien de evolutie binnen de open data valt te verwachten dat zich in de nabije toekomst andere opportuniteiten aandienen. Een specifieke FELNET-werkgroep zal zich daar in de nabije toekomst ongetwijfeld meermaals over dienen te buigen.

Natuurlijk wil FELNET zich ook op de sociale media manifesteren. Zo is het reilen en zeilen van FELNET te volgen via de Facebook-pagina www.facebook.com/FELNET.Flanders en het twitter account *@FELNET\_Flanders*. Vraag is of die kanalen ook worden aangewend om iedereen die dat wenst over het milieu te informeren. De mogelijkheid is in elk geval voorhanden.

#### Johan Le Maire

*FELNET, p/a SERV* Wetstraat 34-36 1040 Brussel ondervoorzitter@felnet.eu www.felnet.eu

Augustus 2017